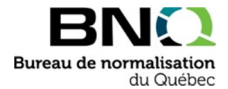

## Detailed instructions to download a public review document

- 1. Go to the number of the document on which you wish to comment. (attention: "Language" = French or English)
- 2. Click on the shopping cart.

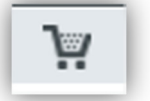

3. Once you have put the desired document or documents in your shopping cart, view your cart by clicking on the cart icon at the top of the Web page.

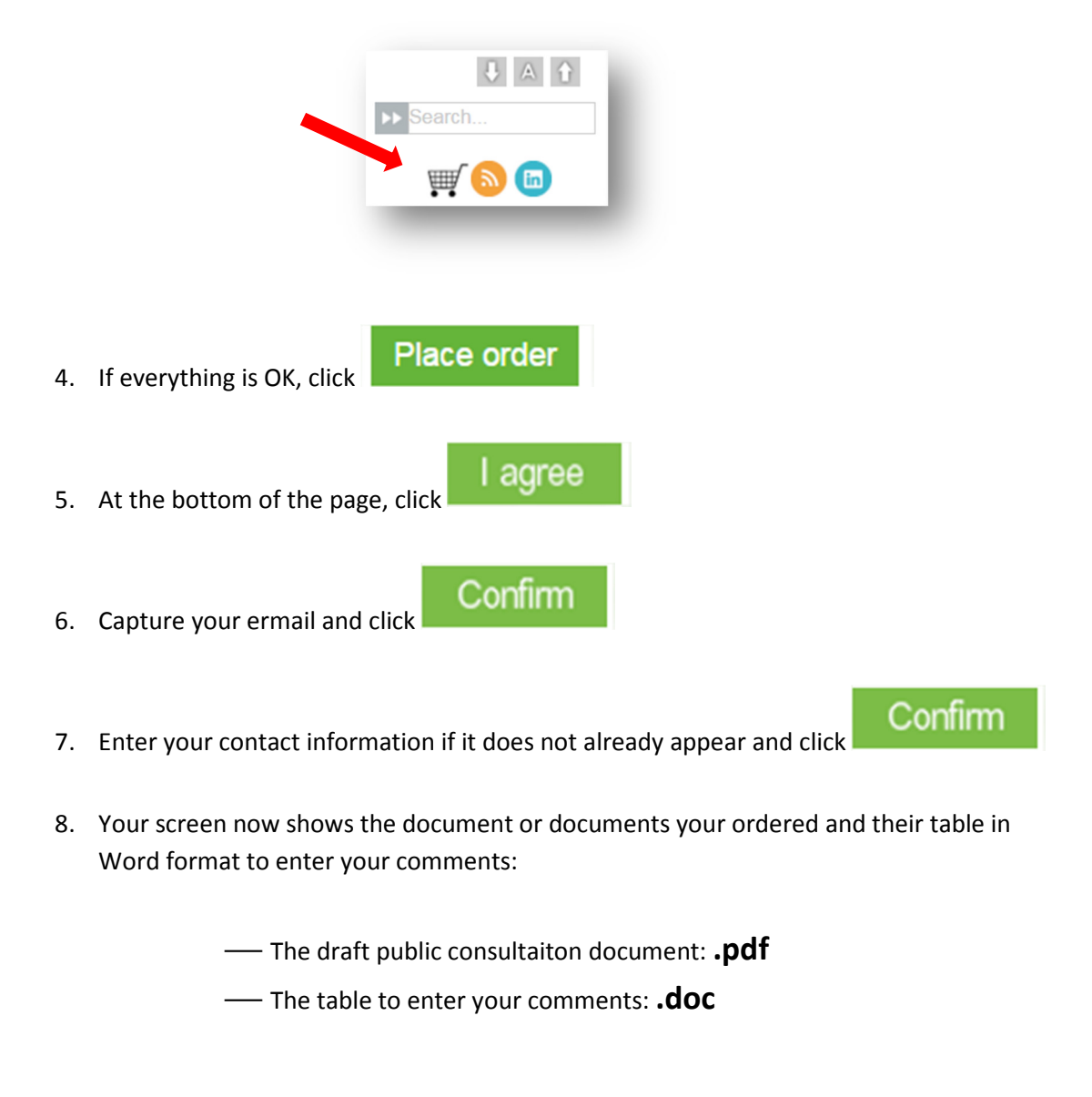

*Contact Customer Service as needed. Telephone: 418-652-2238, extension 2437*, *or 1-800-386-5114, extension 2437 Email: bnqinfo@bnq.qc.ca*